# **RELEASE NOTES**

**Mackie Master Fader App V5.1 Beta• Build 28.311 • May 2019** 

# まずはじめに

Mackie Master Fader App V5.1ベータ版登録申請いただきありがとうござ います。このリリースノートでは、Mackie Master FaderアプリとDLシリーズミキ サーファームウェアの新機能について説明いたします。

注意: Mackie Master Fader App V5.1 Betaをダウンロードしてインストールす る前に、必ずMaster Faderのバックアップ(Tools > Settings>System Backup) をおこなってください。

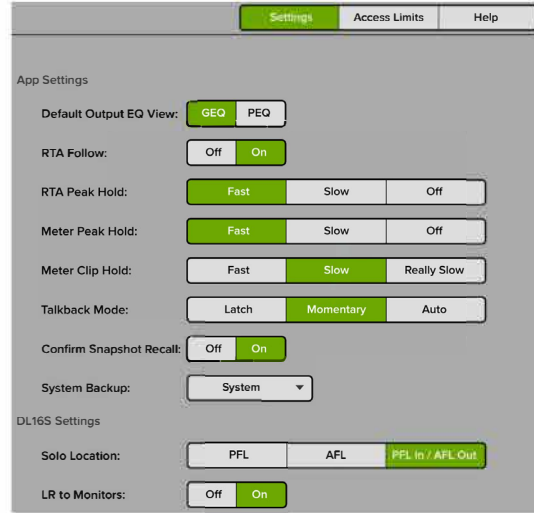

ミキサーのファームウェアも更新する必要があります。ファームウェ アの更新は、アプリアップデート後、初めてMaster FaderアプリがDLシリー ズミキサーにコネクトされたときに開始します。アプリ画面の指示に従い アップデートを開始してください。なおこのアップデートには15分程度時 間がかかります。

注意:DLI608とDL806のファームウェアアップデートはWi-Fi経由で行う 必要があります。iPadをドッキングしてファームウェアをアップデートする とエラーが発生します。

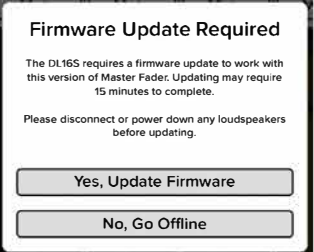

注意:ファームウェア更新後、タブレットがDLシリーズミキサーにコネク トできない場合、ミキサーの電源を再起動してください。

注意:DLシリーズミキサーで固定IPアドレスを使っている場合は ファームウェアの更新が正しく開始されない場合があります。同様に ファームウェアの強制アップデートもできない場合があります。このよう な場合、DLシリーズミキサーを動的IPアドレスで使う設定にする必要が あります。

メインのネットワークからDLシリーズを切り離し、DLシリーズに直接Wi-Fi ルーターを接続しスタンドアローンで一時的に使うことにより動的IPアドレ スに設定しファームウェアの更新を行ってください。ファームウェア更新 後は再度固定IPアドレスを割り振り、メインネットワークに接続してくださ い。

ベータ版 Master Faderから正規版Master Faderへダウングレードしたい 場合は下記手順を行ってください。

- **1.** DLシリーズミキサー本体に実装されている強制アップデートボタンを 押しながら電源を起動(強制アップデートボタンは電源起動後10秒 間押し続けてください)
- **2.** 正規版Master Faderアプリを起動
- **3.** Master Faderアプリ設定 > Devices > DL Update Deviceを選択
- **4.** ポップアップ表示でYESを選択
- **5.** ファームウェア更新が自動的に終了するまで何も触らないでくださ い。(約15分)
- **6.** ファームウェアの更新が終了するとDLシリーズミキサーが更新され ます。ベータ版で保存されたスナップショットやプリセットなどのデー タはすべて削除され、DLデバイスは工場出荷時の状態になります。
- **7.** 強制アップデート方法詳細は各DLシリーズミキサー本体のマニュア ルをご参照ください。

## システム要件

- **•** iOS**®**タブレット: vll.0 以上
- **•** iOS iPhone: vll.0 以上
- **•** Android**®** タブレット: v6.0 以上
- **•** Android スマートフォン**:** v6.0以上
- **•** Windows**®** : Windows 10 以上
- **•** macOS**®** : vl0.13 以上

# サポートデバイス

- **•** DUBS
- **•** DL32S
- **•** DL32R
- **•** DL160B
- **•** DLB06

注意:AxisデジタルミキシングシステムDC16,DL32Rの組み合わせ で使用することができません。Axisデジタルミキシングシステムでは 引き続きMaster Fader v4.6.2をお使いください。

#### **Master Fader V5.1**

以下はバージョンMaster Fader V5.1に追加されたリストです。

- 1. マルチプラットフォームサポート:
	- Master Fader 5.1は大半のAndroidデバイス、iOS、macOSお よびWindowsにて動作します。
- 2. FXのリニューアル:
	- Master Fader 5.1は新たなFXエンジンを搭載しました。固 定のリバーブとディレイを廃止し自由に24種類の中か ら選択することが可能になりました。DLI6S,DL32S,DL32R には4系統、DL1608,DL806には2系統のスロットを装備し 専用のFXセンドを実装してます。一度設定したFXはス ナップショットに保存され設定とセットアップを簡単に 行うことができます。

#### 現在の問題点

現在の問題点は以下の通りです。

注意:ベータ版のリリースはタブレット版を最初にリリースいたし ます。PC,Mac版は今しばらくお待ちください。DL32R,DL1608,DL806の 録音/再生機能は使用できません。

注意:Master Fader5はマルチプラットフォームをサポートするため に上書きされます。iOSアプリも完全に書き換えられます。また ベータ版が故の不具合もございます。予めご了承いただきダウン ロードインストールを行ってください。

- Master FaderをインストールしてもBonjourは自動的にイン ストールされません
- iPadをDL1608/806にドッキングしてファームウェアをアッ プデートするとエラーが発生します。
- DL32S,DL16Sではコネクトが途切れる場合があります。
- 一部のAndroidデバイスではファームウェアのアップ デートができない場合があります。
- 画面サイズの小さいAndroidデバイスではエラーメッ セージが表示される場合があります。
- 画面サイズの小さいAndroidデバイスではExportポップ アップが途切れて表示される場合があります。(画面 横使用時)
- 一部のAndroidデバイスではDL32S,DL16Sの内蔵Wi-Fi ルータ使用時にDLデバイスをワイヤレス検知できない 場合があります。
- DL32S,DL16Sがデバイスリストに表示されない場合があり ます。
- 検知されたミキサーを切り替えるとMaster Faderがク ラッシュする場合があります。
- PC,Macの場合、ネットワーク設定のポップアップが途 切れる場合があります。
- macOS10.14の場合、カメラを使用するとMaster Faderが突 然終了する場合があります。
- macOSの場合、終了時にMaster Fader Quit Unexpectedlyと いうメッセージが表示されます。
- •設定 > 「Help」 > 「More」からDante Cardの情報が正しく表 示されない場合があります。
- 設定 > 「Help」からversion 28.100が28.1と表示されま す。
- Showを削除する際に確認のポップアップが表示されま せん。
- ShowボタンはDLミキサーに再接続した際に最後に呼び 出されたスナップショットを反映しません。
- Showのイメージを削除してもイメージが表示された状 態が継続します。
- オフライン時、Import/Exportの表示が項目のリストを超 えてスクロールされます。
- iPadでShowをExportし正常に完了した場合の確認の画 面が表示されません。
- Showのイメージのカウンター表示が正しくカウントをしま せん。
- オフラインショーに画像を追加すると disconnectと表示 されることがあります。
- Windowsからシステムバックアップ、プリセット、Showを Exportし、他のOS[macOS, iOS, and Android]にImportすると エラーが発生します。
- スナップショットのアスタリスクは、新しいスナップショッ トを保存してパラメーターを変更した際には表示されま せん。
- 複数のデバイスが接続されているとRTAとSpectrumがオ フになります。
- 出力セレクターはリンクされた行列を反映しません。
- オーバービューのSOLOボタンを押すと、フェーダーレ ベルを表示します。
- Gateのプリセットが保存/リコールできません。
- Master Mix ViewでVCAジャンプボタンが機能しません。
- Copy > Paste Allを選択した際に違ったチャンネルのアイ コンが表示される。

### テクニカルサポート

何かお困りのことがございますか?お困りの場合、下記宛 メールにてお問い合わせください。**:** 

**mfbeta@mackie.com** (英語対応)

**support\_mackie@otk.co.jp** (日本語対応)

お問い合わせいただく際に下記内容を明記ください。

- **•** お名前(フルネーム)
- **•** emailアドレス
- **•** DL モデル名: DL32R, DL32S, DLIBS, DLl608, DL806
- **•** 使用デバイス: Windows, macOS, iOS , Android
- **•** 不具合内容詳細(可能であればアプリ画面スクリーンショッ トも併せてお送りください)

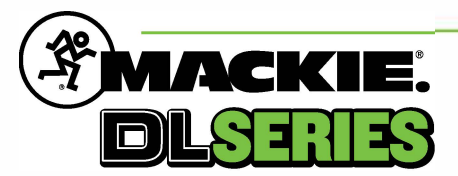

**Part No. SW1281 Rev A 05/2019 © 2019 LOUD Audio, LLC. All Rights Reserved. www.mackie.com** 

**Copyright © 2019 ONKYO TOKKI LTD. All Rights Reserved.** mackie-jp.com